### PrograBase 2

### The multifunctional software for your Programat®

## Programat P 300 & P300/G2 Programat P 500 & P500/G2 Programat P 700 & P700/G2 Programat EP 3000 & EP 3000/G2 Programat EP 5000 & EP 5000/G2 Programat EP 5000 & EP 5000/G2 Programat CS Programat S1 Operating Systems Windows XP (incl. Microsoft .NET Screen Resolution: Framework 2.0\* and Service-pack 2) Windows Vista Colours min. 256 RAM min. 256MB CPU: 1 GHz Min. 11 MB free storage Internet access

### Installation

The installation starts automatically once the CD is placed into the drive. Follow the instructions of the installation assistant.

PrograBase 2 may also be used without a ceramic furnace being connected to the PC. For data transfer and virtual operation, please connect the ceramic furnace with your computer (USB download cable is part of the furnace delivery form).

### **Program start**

Start PrograBase 2 via the Start menu of your computer once the installation has been completed.

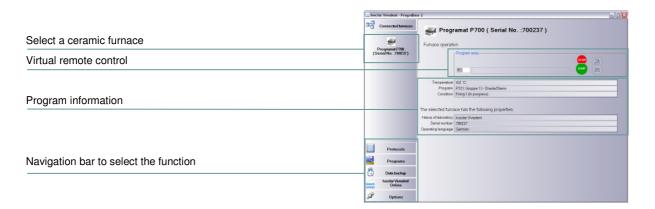

### **Settings**

With the "Options" button, the program settings can be defined.

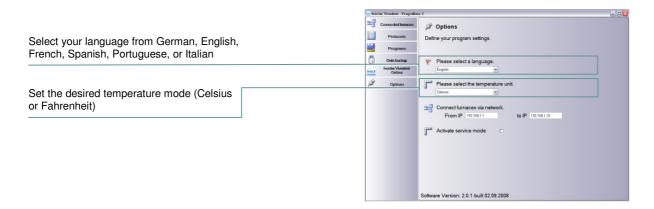

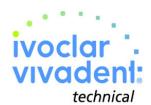

# Protocols "function Loading, editing, and managing of firing protocols Institution in the selected function Load the protocols from the selected function of the protocols and add the order number and patient information. Edit the protocols and add the order number and patient information. Make a paper printout of the protocols or load older protocols from a file. Protocols Intelligence of the protocols and add the order number and patient information. Intelligence of the protocols and add the order number and patient information. Intelligence of the protocols and add the or

"Programs" function

Loading, editing, and managing of firing programs

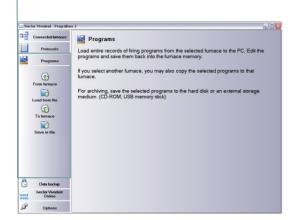

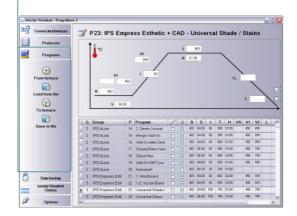

"Save" function

Saving of all program parameters at a click of the mouse

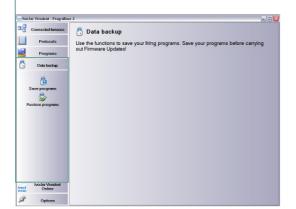

### "Ivoclar Vivadent Online" function

Connection with the homepage of the manufacturer at a click of the mouse

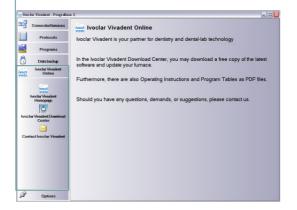

Ivoclar Vivadent AG Bendererstr. 2 FL-9494 Schaan

FL-9494 Schaan Prinzipality of Liechtenstein Phone +423 / 235 3535 Fax +423 / 235 33 60 www.ivoclarvivadent.com

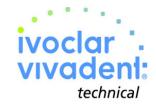